# DRGR Drawdown Blocks

### Disaster Recovery Grant Reporting (DRGR) System Release 7.15 Fact Sheet

Please submit all questions about this Fact Sheet to the DRGR Ask-A-Question (AAQ) <https://www.hudexchange.info/program-support/my-question/>

### **Overview**

With Release 7.15, the DRGR system automatically blocks draws for newly created activities until the Action Plan is reviewed and approved by HUD. This Fact Sheet describes this new feature in addition to summarizing the existing drawdown blocks in the DRGR system.

### Four Types of Drawdown Blocks

The DRGR System supports the following drawdown blocks:

#### New Feature

1. Automatic drawdown blocks on all newly created activities until Action Plan approval

### Existing Features

- 2. Drawdown block by HUD at the Grant Level (existing)
- 3. Drawdown block by HUD at the project and activity level (existing)
- 4. Drawdown block by Grantee Administrators at the activity level (existing)

### Automatic Drawdown Blocks

With Release 7.15, the DRGR system automatically blocks draws for newly created activities until the Action Plan has been reviewed and approved by HUD. Once the Action Plan is approved, the new activities will be automatically unblocked, and the grantee will be able to drawdown funds for those activities (so long as funds are budgeted and obligated). Notwithstanding any other drawdown blocks (described below), the system will not automatically place another drawdown block on these activities. After Action Plan approval, editing the activity or moving the activity to another project will not trigger another automatic block of drawdowns. The drawdown block for that activity will only occur once and is lifted with the Action Plan approval.

HUD will enhance the system in a future release to show which newly created activities fall under this automatic block. Grantees will be unable to add newly created activities to vouchers until the activities are reviewed and approved. In extraordinary circumstances (e.g. the CPD Representative assigned to the grant is out of office for an extended period), DRGR superusers can lift drawdown blocks on newly created activities before the Action Plan is reviewed and approved.

# Drawdown Blocks by HUD at Grant Level

The DRGR system allows HUD to block drawdowns and obligations at the grant level (two separate blocks). These blocks prevent grantees from creating drawdowns or obligating funds for every activity in the Action Plan, regardless of whether the activity is blocked or not for any other reason described in this Fact Sheet. Every newly created grant in DRGR begins with a drawdown and obligation block at the grant level until the initial Action Plan is reviewed and approved. Only DRGR superusers can remove drawdown blocks.

HUD may re-block drawdowns and/or obligations after the initial Action Plan is reviewed and approved in rare instances, such as when a finding or other documented corrective action warrants such a block. Grantees can determine if a grant has a drawdown or obligation block by locking a grant and then clicking Grant Management > Grant > View from the Main Navigation Bar.

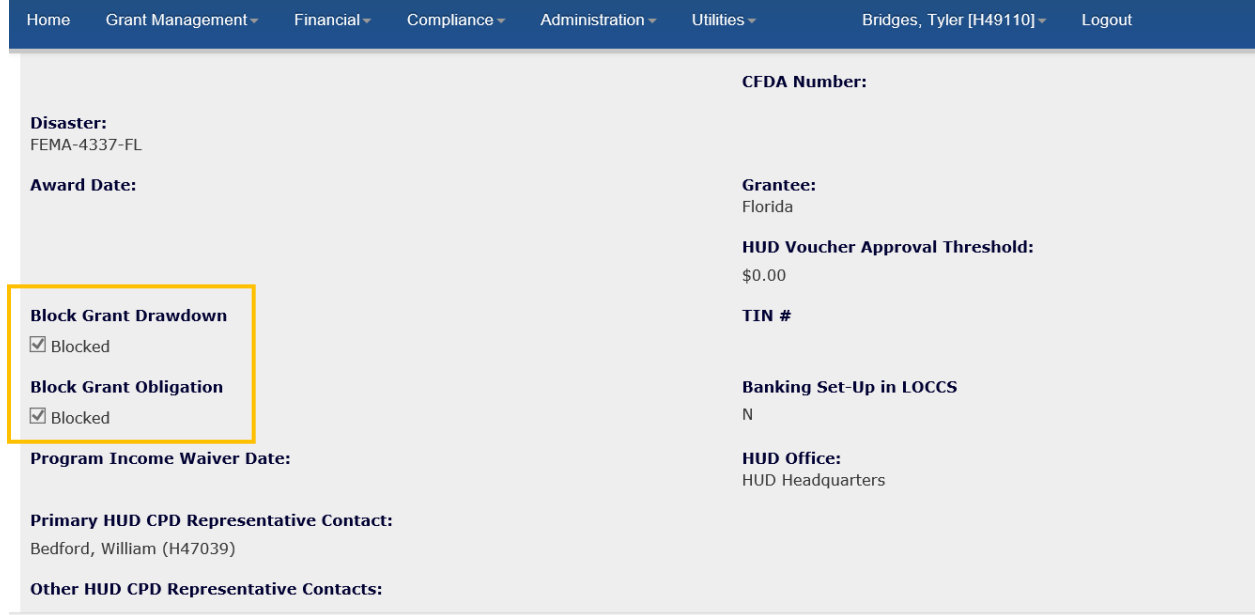

# Drawdown Blocks by HUD at Project and Activity Level

The DRGR system allows DRGR Superusers to block drawdowns at the Project and Activity level. A project drawdown block will block drawdowns for all activities within that project. An activity drawdown block will block drawdowns for that activity only. Project and activity level blocks are shown on every Edit Activity screen in addition to the view Action Plan screen and download Action Plan and QPR PDFs. Project blocks are also viewable on the View and Edit Project screens.

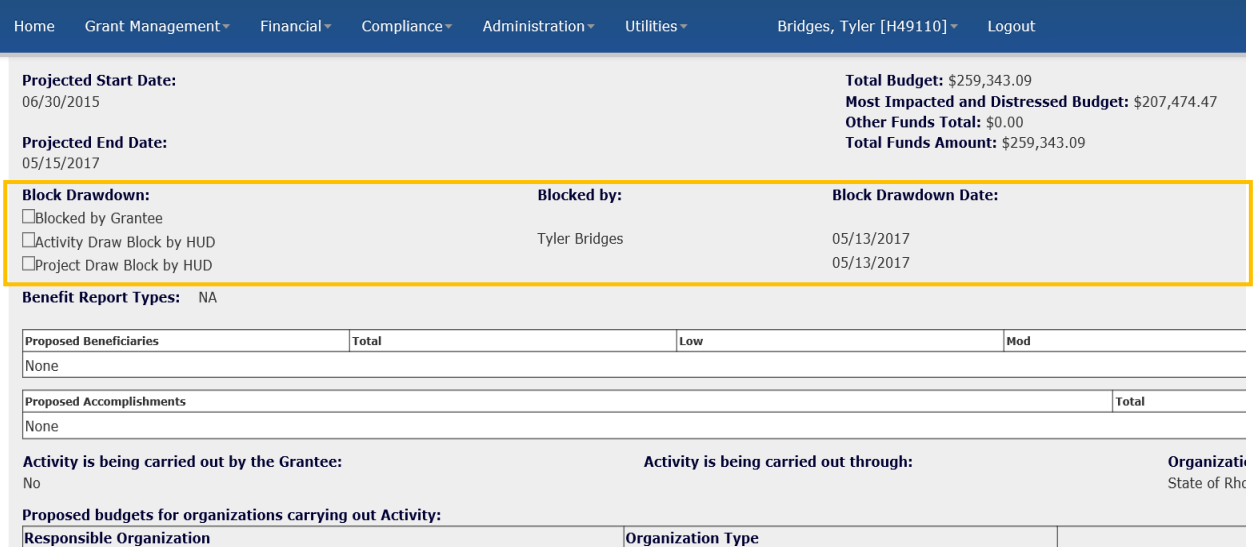

Project and Activity drawdown blocks can be established immediately by a DRGR superuser or set to be blocked at a future date. Grantees will be able to determine if an Activity is currently blocked by observing a checkmark next to the Drawdown Block on Edit Activity screen and the view screen and download Action Plan and QPR PDFs. If an activity is set to be blocked at a future date, a date will appear on the same screen. Once the date is reached, the drawdowns for the activity will be blocked, but the box will not be checked. If no date appears, then the activity is not set to be blocked at a future date. The same rules apply for Projects with drawdown blocks, see screenshot below. Superusers can change or remove future drawdown block dates at any time.

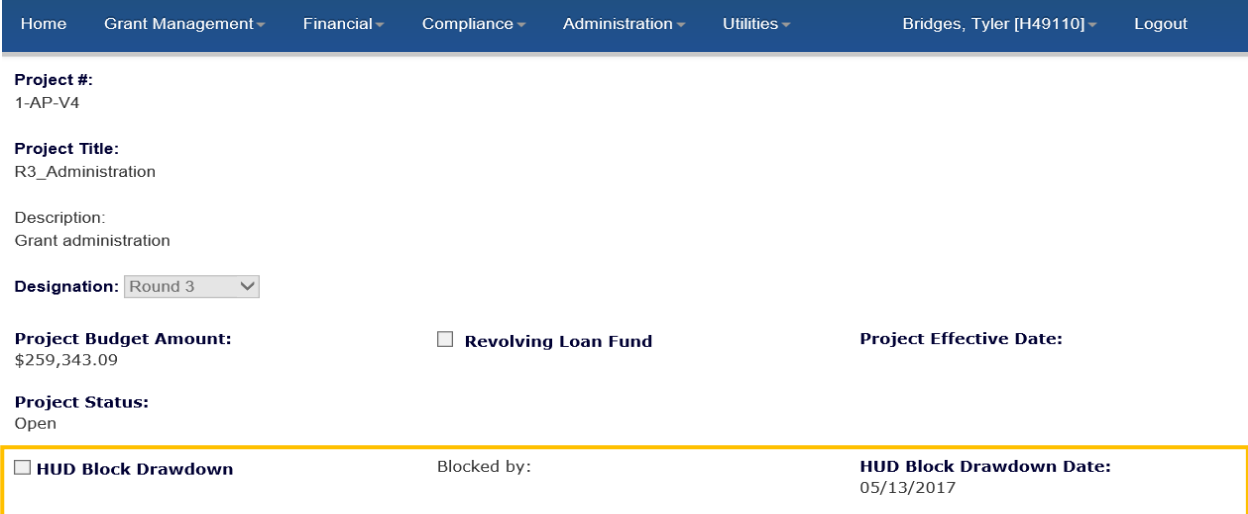

### Drawdown Blocks by Grantee at Activity Level

Grantee Administrators can add and remove Activity blocks at any time on the Action Plan - Edit Activity screens, see below. Grantee Administrators cannot block Projects or set blocks for a future date.

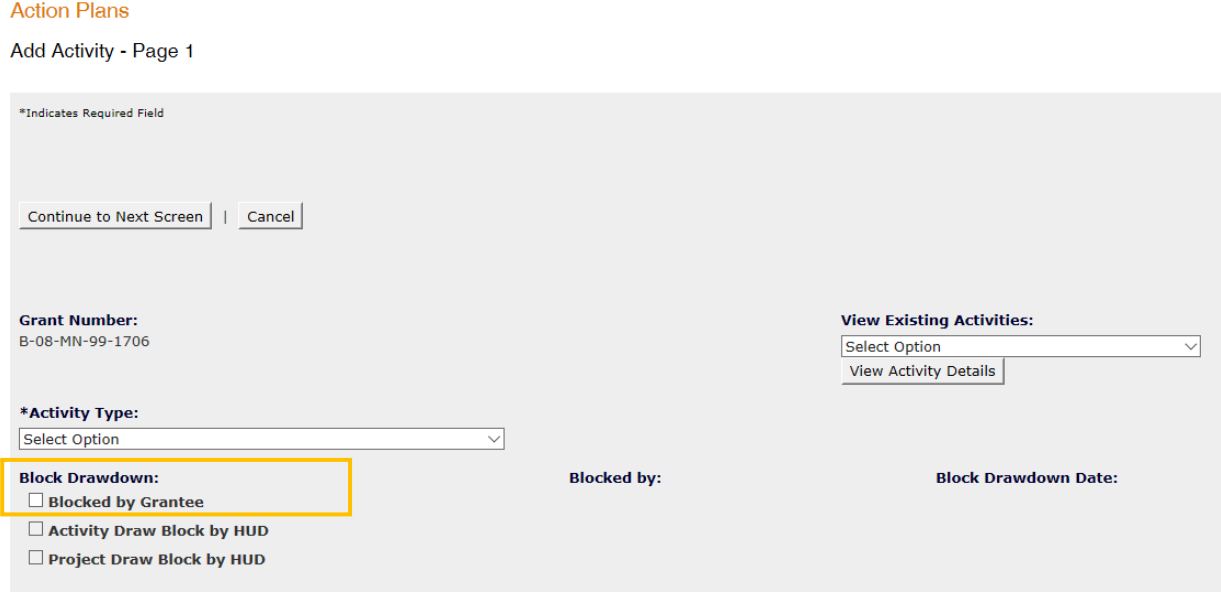

# Other Reasons Preventing Drawdown Unrelated to Drawdown Blocks

Other reasons a grantee user may be unable to drawdown funds may be because sufficient funds are not budgeted or obligated, the user does not have drawdown rights, or the Activity is not in 'Underway' status.